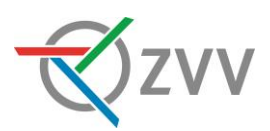

## **Einzelbillette und Multikarten am Ticketautomaten lösen**

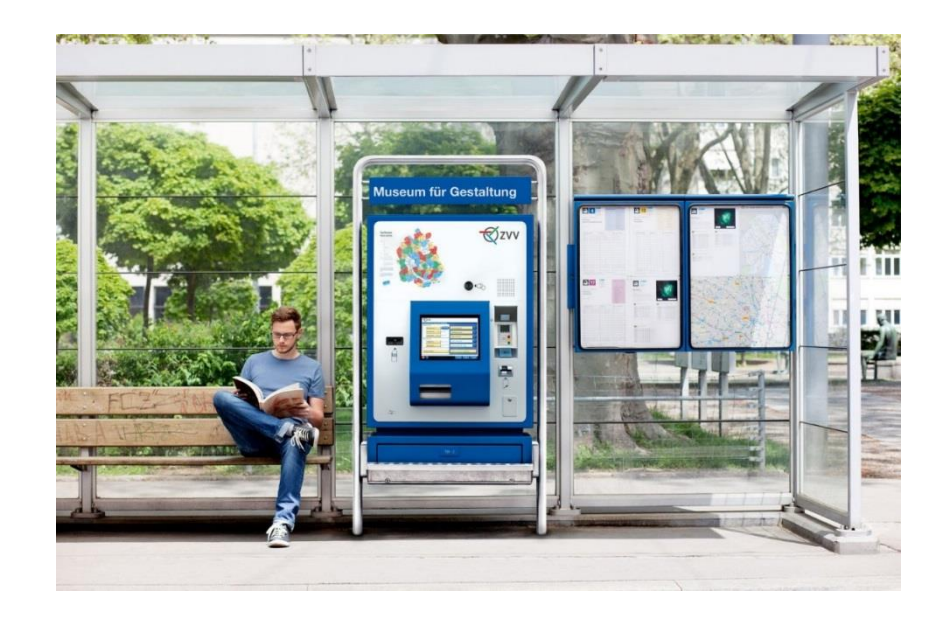

Einzelbillette, Multikarten und auch die meisten anderen Tickets lösen Sie in 3 Schritten.

**Beispiel:** So lösen Sie ein Ticket innerhalb der Stadt Zürich.

## **Start-Bildschirm**

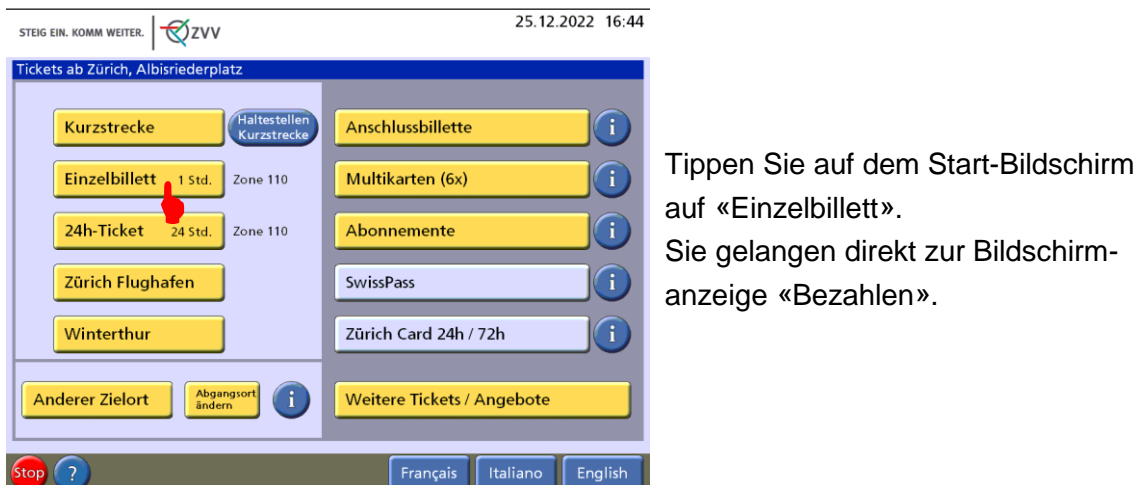

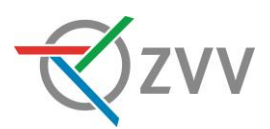

## **Ticket anpassen / bezahlen**

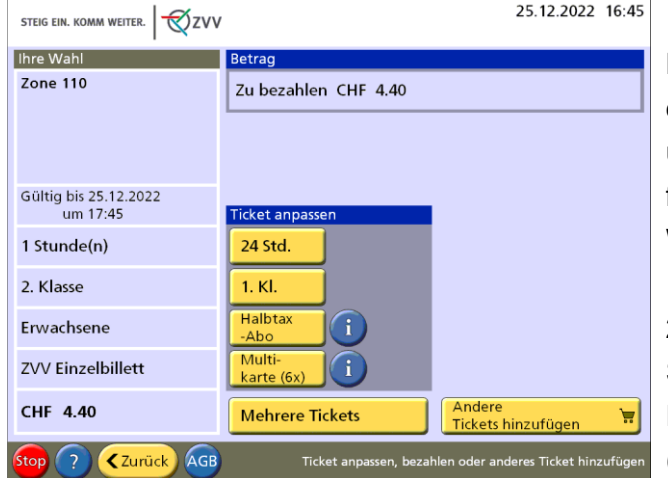

Kontrollieren Sie unter «Ihre Wahl», ob das gewünschte Ticket angezeigt wird und passen Sie das Ticket folgendermassen an: Wenn Sie ein Halbtax-Abo besitzen, 1. Klasse fahren oder doch lieber ein 24 Std. Ticket möchten, dann tippen Sie auf die jeweilige gelbe Taste. Ebenso können Sie hier die Multikarte (6x) auswählen.

Bezahlen Sie den angezeigten Betrag mit Münzen oder Bezahlkarte. Entnehmen Sie anschliessend das Ticket und allfälliges Wechselgeld aus dem Ausgabefach.

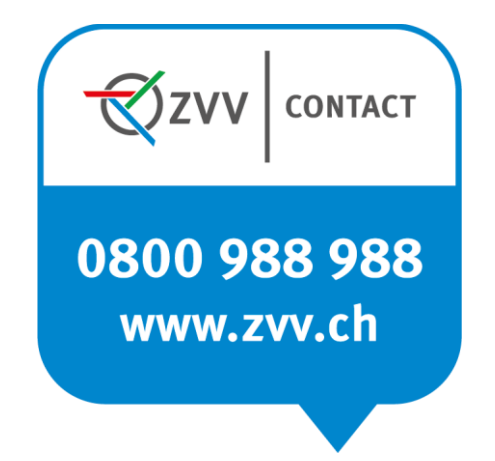

**Fragen?** ZVV-Contact hilft weiter.